# **Welcome! iClicker & Achieve: Active Learning in the Economics Classroom**

*For the best experience, watch on your computer while using iClicker Reef on your smart device.*

**S** iClicker

During the webinar you will have the opportunity to participate using the iClicker Reef student app.

1. **Download** the iClicker Reef iOS or Android app from the **iTunes** or **Google Play** stores, or visit **iClicker.com** to vote using your computer's web browser.

2. Sign in with your existing instructor account credentials or create a new account.

3. Join this webinar's course to participate in polls:

 Institution: **Macmillan Learning** Course: **iClicker & Achieve: Economics** Instructor: **Natalie Dougall**

#### **S** iClicker

# iClicker & Achieve: Active Learning in the Economics Classroom

**Natalie Dougall, Training Specialist & Faculty Advocate Travis Long, Customer Experience, Economics**

### **iClicker & Achieve: Active Learning in the Economics Classroom**

- iClicker & Achieve Introduction
- iClicker Overview and Demo
- Achieve Overview and Demo
- Question & Answer

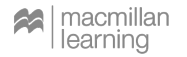

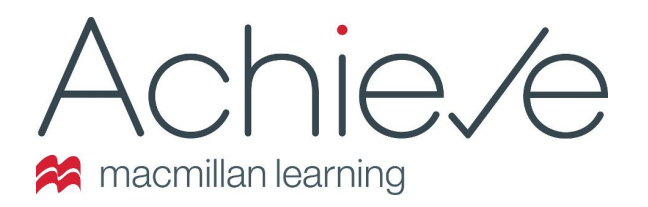

- Easy and simple way to design and deliver course content
- You and your students are covered before, during, and after class
- Out-of-the-box, ready to assign formative and summative assessments
- An eBook is often available within the Achieve system!
- **Achieve includes iClicker!\***

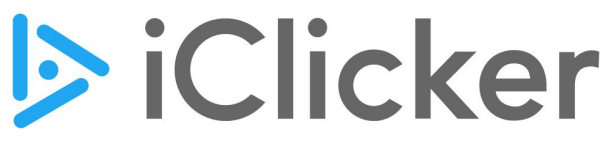

Active learning simplified

- Easy and simple way to make classes responsive and interactive
- Instructors ask students questions and students respond in real time
- Use iClicker with whatever tools you are already using
- iClicker activities and question decks available within Achieve

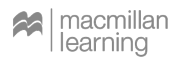

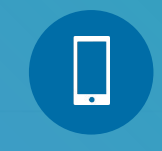

#### **JOIN OUR POLLING SESSION NOW!**

Institution: **Macmillan Learning**

Course Name: **iClicker & Achieve: Economics**

Instructor: **Natalie Dougall**

#### **Have you used Achieve or iClicker before?**

A. I've used Achieve

**B.** I've used iClicker

C. I've used iClicker & Achieve

 $D.$  I haven't used either of them

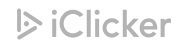

### **iClicker in the Classroom**

- Get students to class with iClicker Attendance
- Make passive classes active with iClicker Polling
	- Reset student attention
	- Give every student a voice
	- Create tight feedback loops
- Automatically create flashcard packs/ practice tests with iClicker Study Tools

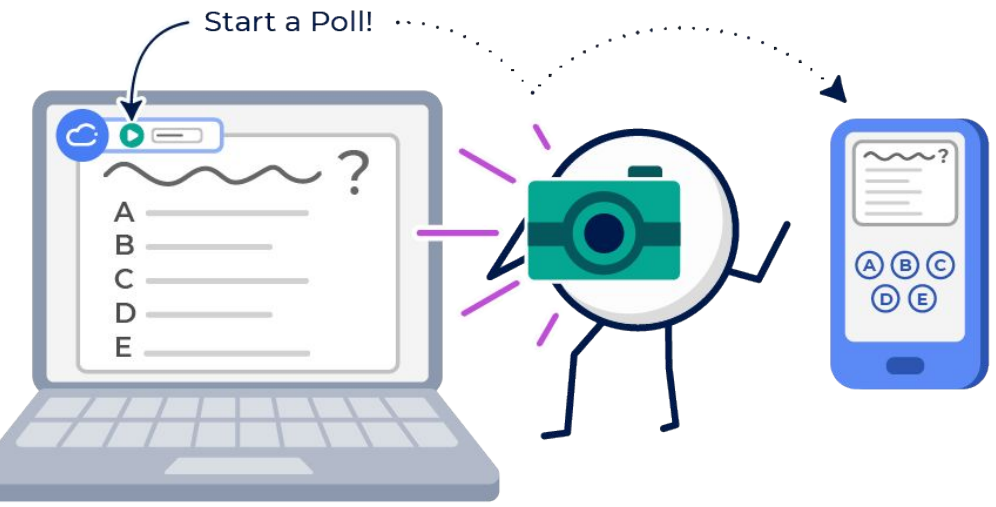

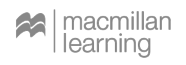

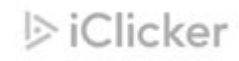

#### **Activating iClicker in Achieve**

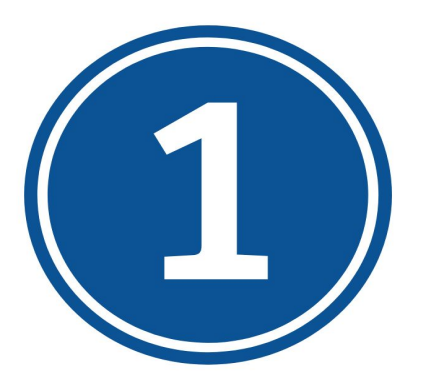

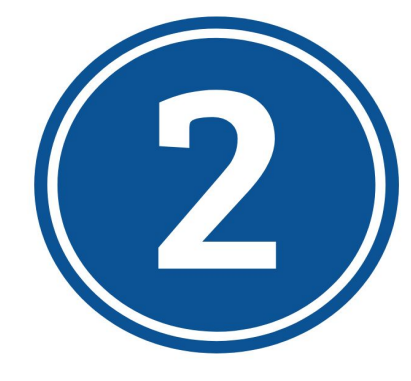

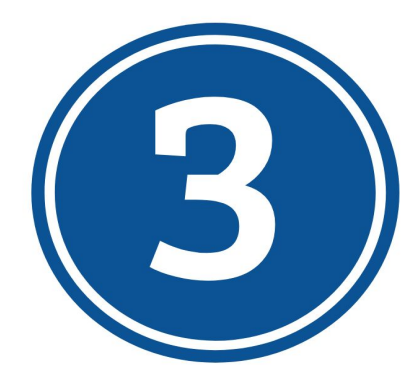

Write questions in your preferred presentation tool (or download them from Achieve)

Create your iClicker course in Achieve

Get comfortable using iClicker Cloud (we can help!)

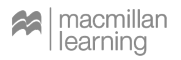

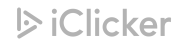

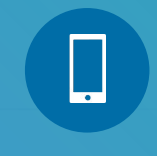

**JOIN OUR POLLING SESSION NOW!**

Institution: **Macmillan Learning**

Course Name: **iClicker & Achieve: Economics**

Instructor: **Natalie Dougall**

#### **How are you teaching this fall?**

A. In-Person

**B.** Hybrid

C. Online Only - Asynchronous

D. Online Only - Synchronous

 $E<sub>1</sub>$  I'm not teaching this term

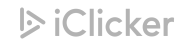

Select the level of Bloom's Taxonomy that represents separating a concept into its parts and learning how they relate to one another.

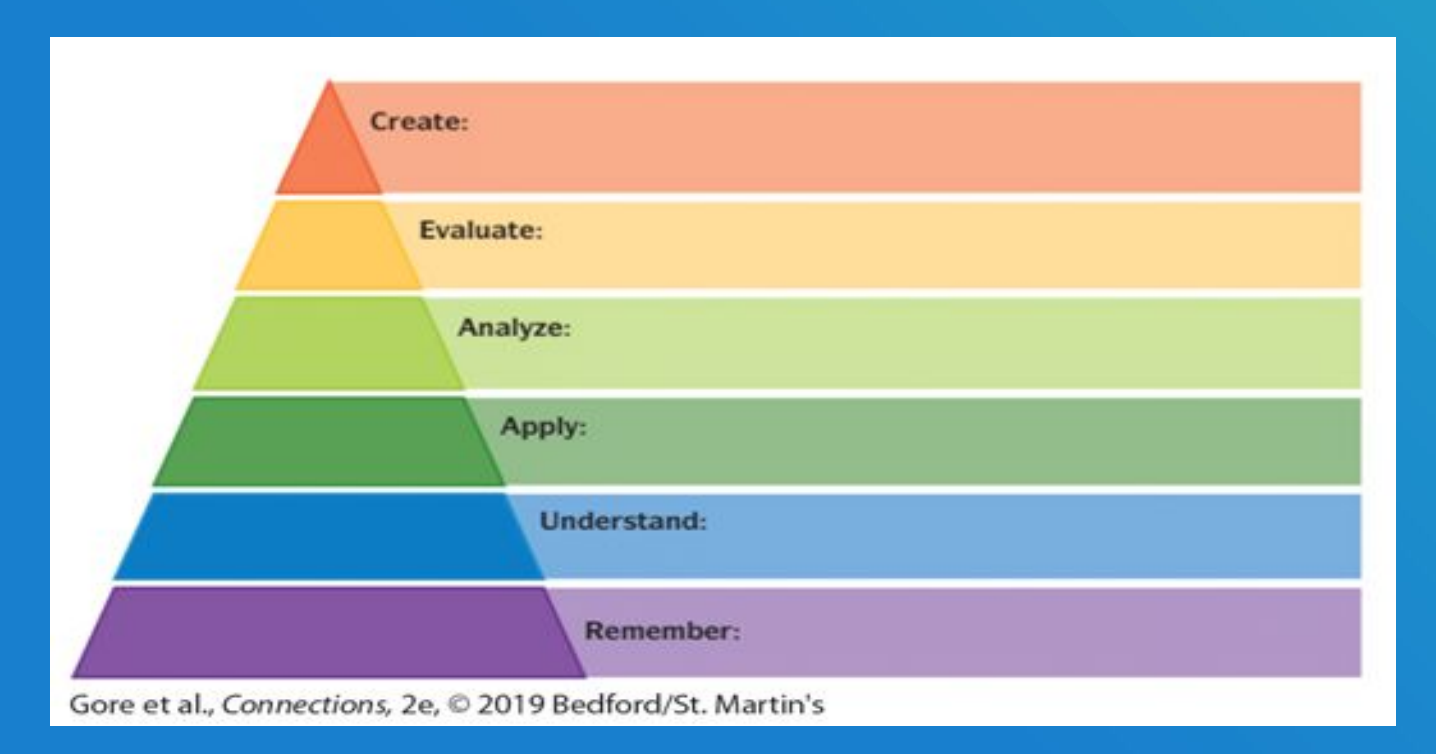

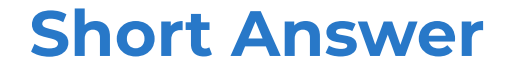

### How do you define active learning?

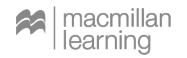

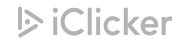

#### **Passive Learning vs. Active Learning**

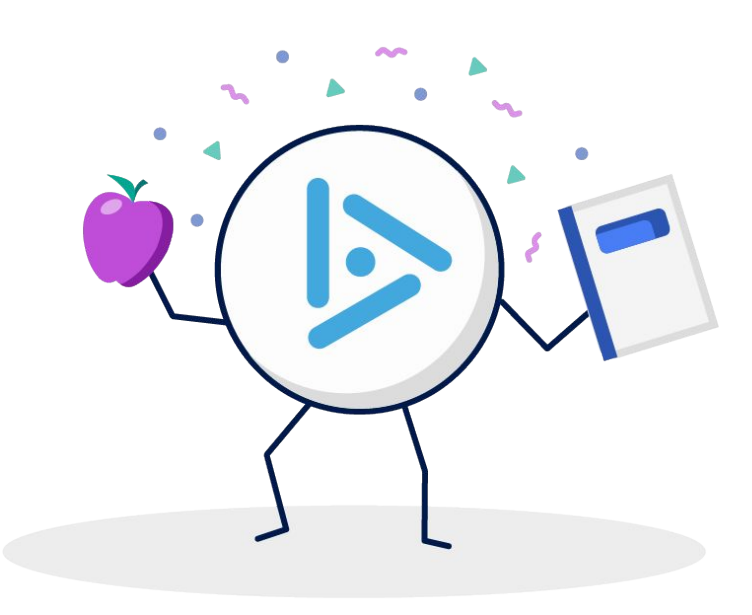

Passive Learning:

- Instructors present information
- Students listen and take notes
- Class is a one-way conversation

#### Active Learning:

- Instructors involve students in the lesson
- Students learn by doing
- Class is a two-way conversation

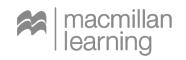

### **Pedagogical iClicker Activities**

- Icebreaking
- **Entrance/Exit Tickets** 
	- "What do you remember most from our last class?"
- Think-Pair-Share
- **Virtual Hand Raising**
- Confidence Checks

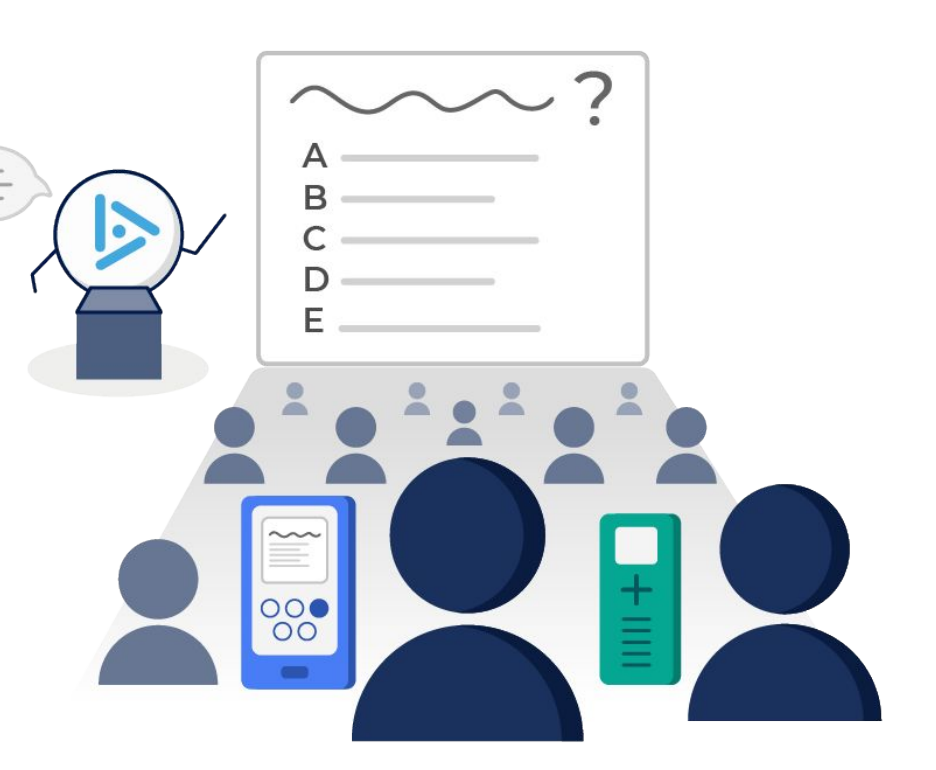

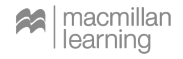

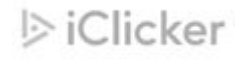

# **Achieve Demonstration**

#### **Target Question**

#### How confident do you feel about using iClicker & Achieve in your classes?

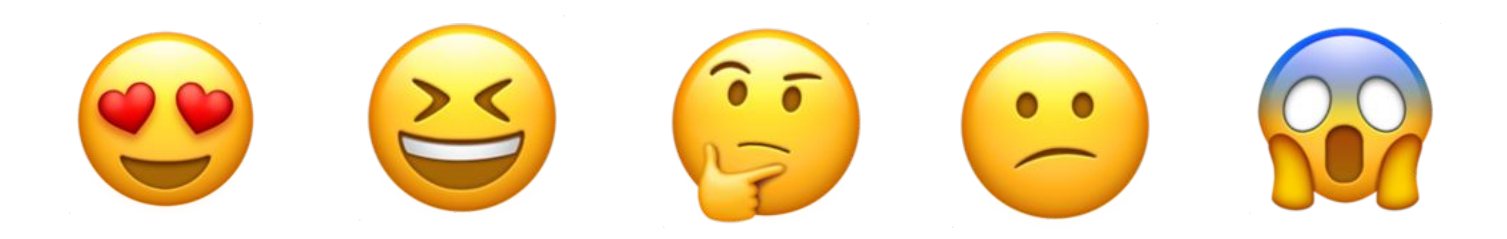

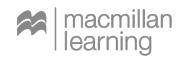

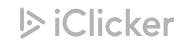

### **iClicker & Achieve Training & Support**

- We have a huge support library for admins, instructors and students
- Live support available via chat, email and phone
- Meet with us for a training!
	- https://bit.ly/3e9W0dh

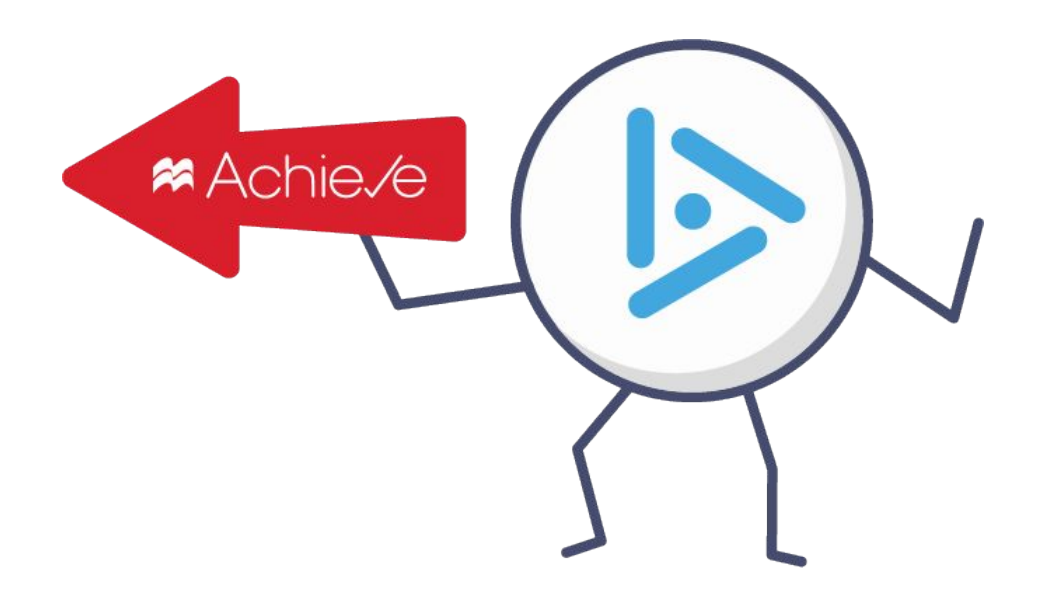

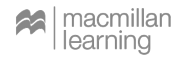

## **Questions? Comments?**

 $\approx$ 

в €

J. IF  $\triangle$ 

#### BIO 101: Shuster, Biology for a Changing World 4e

Professor Thomas ▼

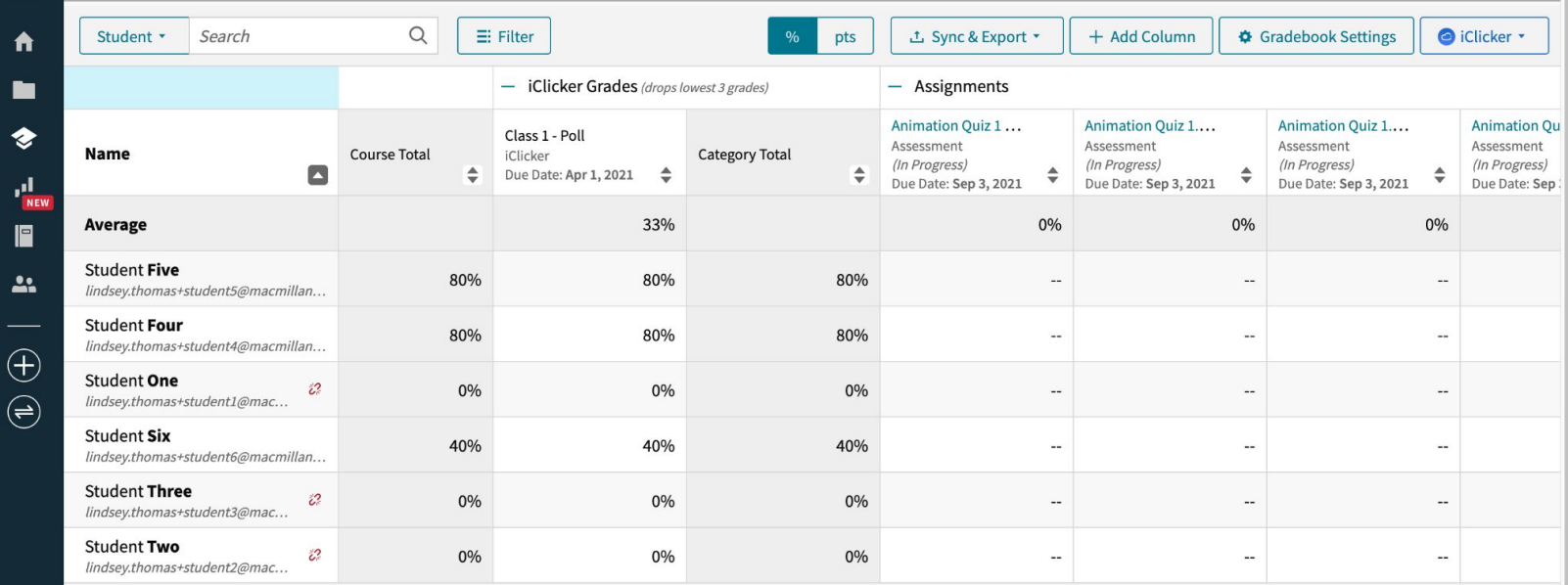

# **Thank You!**